# **CODI QR AL PEU DE TIQUET** Butlletí Setmanal

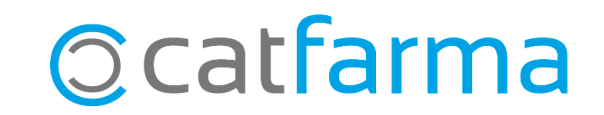

El tiquet de venda és una bona oportunitat per donar a conèixer la nostra pàgina web als clients. Una forma de fer-ho és incloure un codi QR al peu del tiquet de venda que accedeixi directament a la pàgina web.

**2**

En aquest butlletí explicarem com afegir aquest codi QR al tiquet.

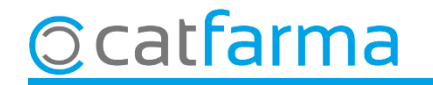

#### Accedim al menú **Configuració Empresa Mestre empreses**:

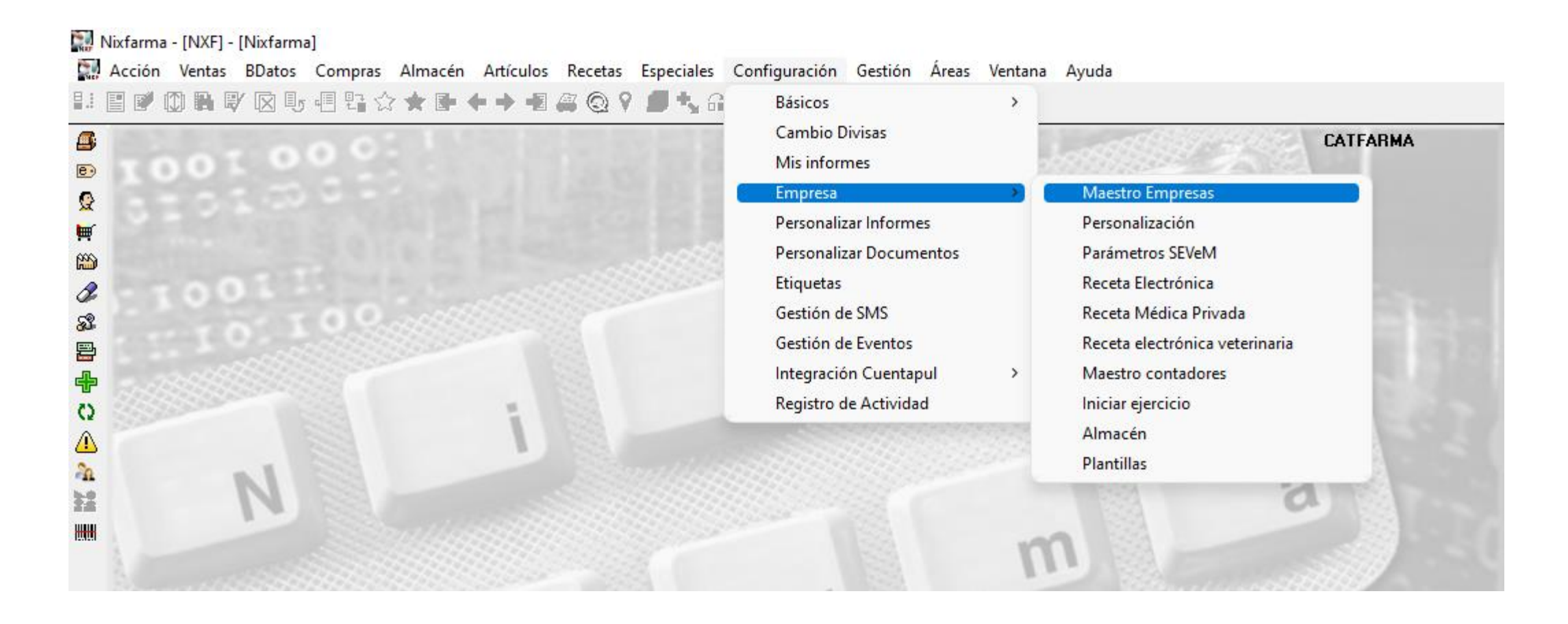

**3**

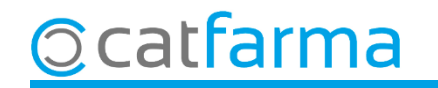

Un cop a la pantalla de **Mestre d'empreses**, tenim el camp de **Codi QR**, on el podem configurar:

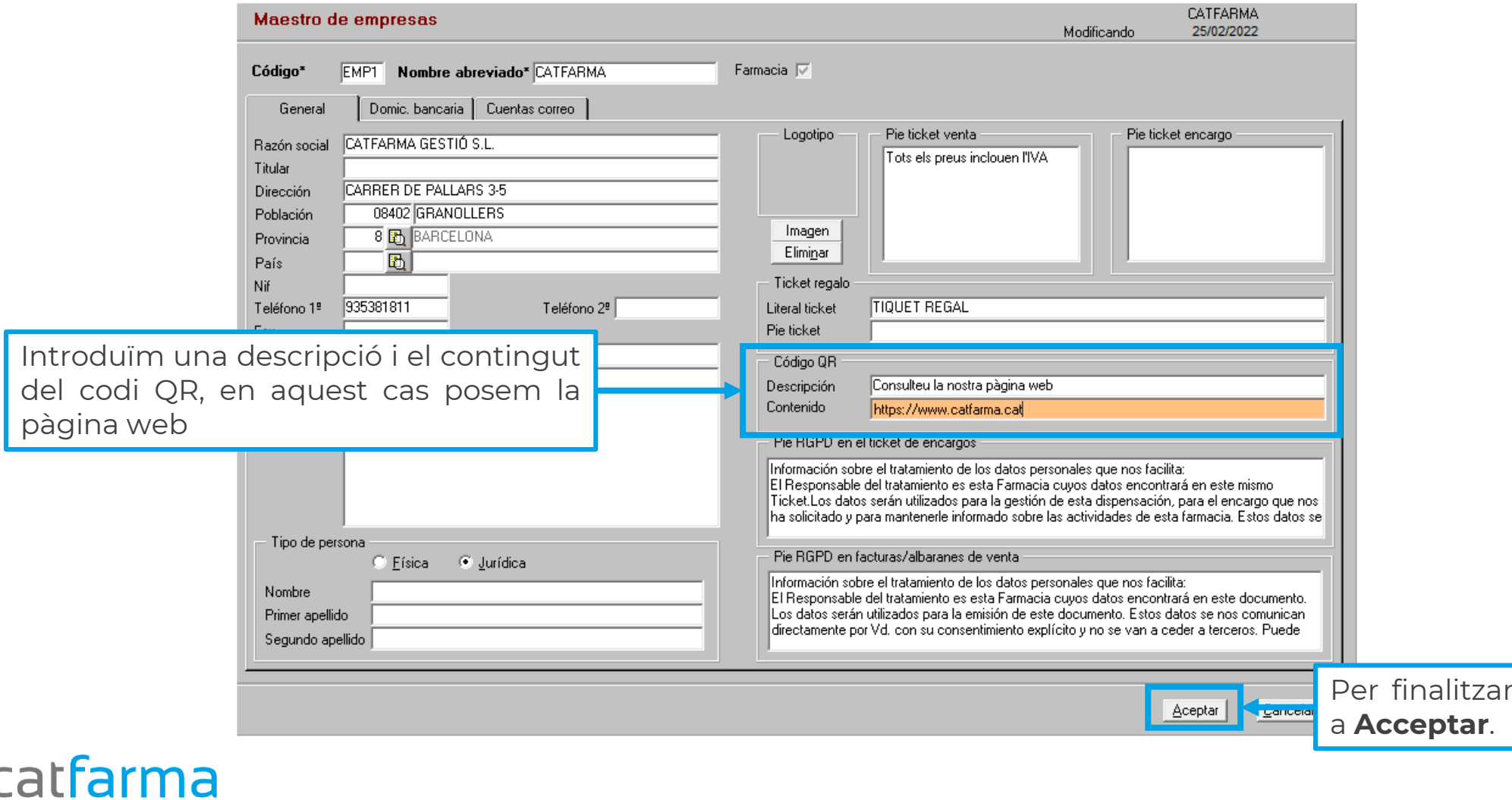

**4**

fem clic

Un cop definit el codi QR, el següent pas és configurar el tiquet: Accedim al menú **Configuració Personalitzar Documents**:

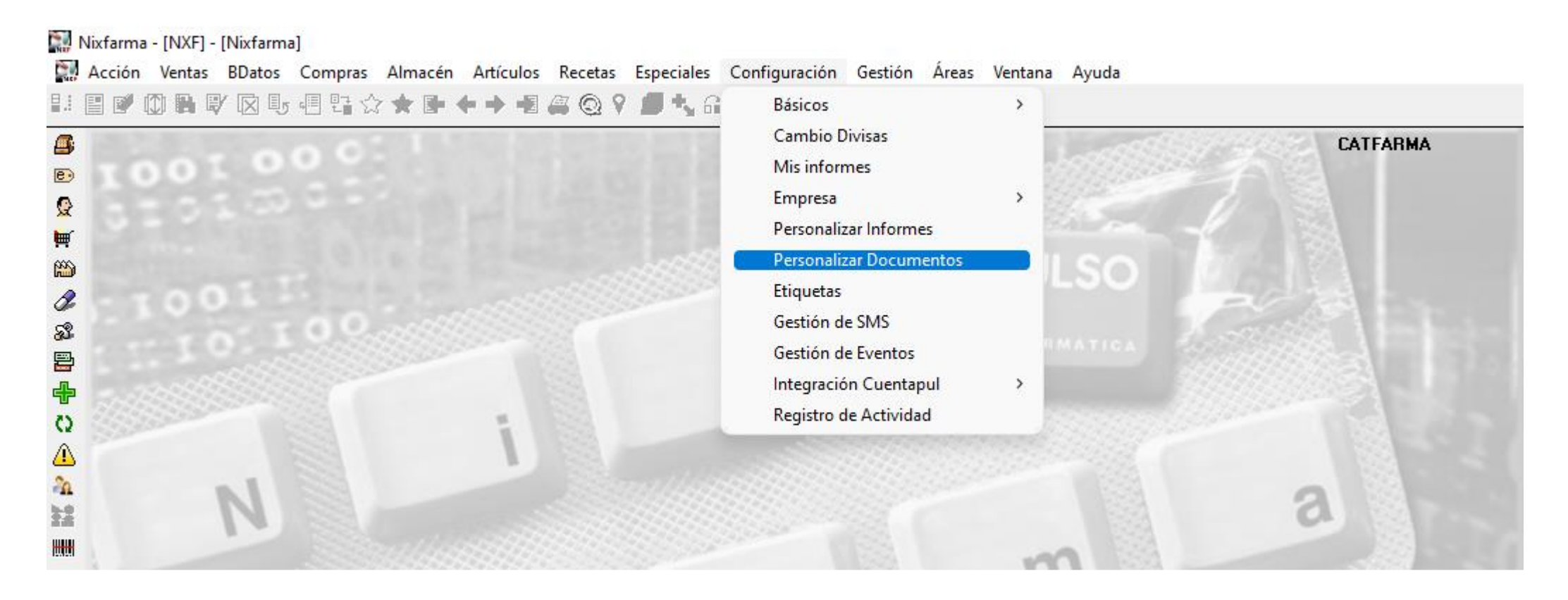

**5**

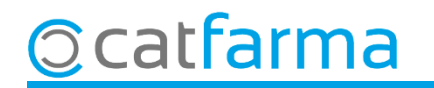

Un cop a la pantalla de **Personalitzar documents**, el primer és seleccionar el Document de **Tiquet de venda** i a continuació fem **F3** de modificar:

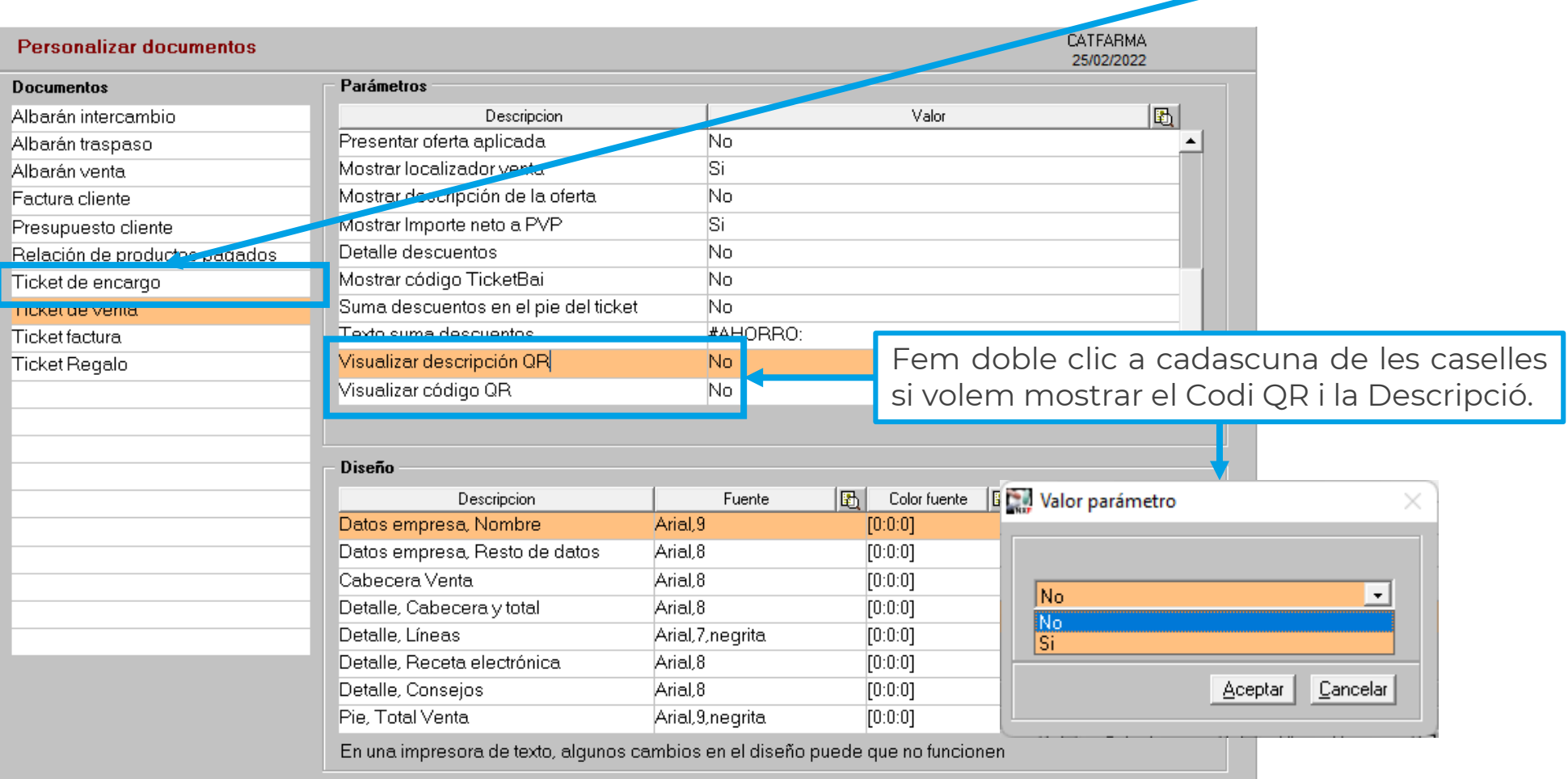

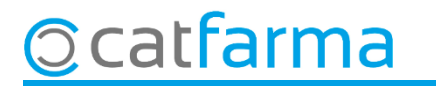

Aquí finalment podem veure un exemple de com quedaria el tiquet de venda amb o sense la descripció:

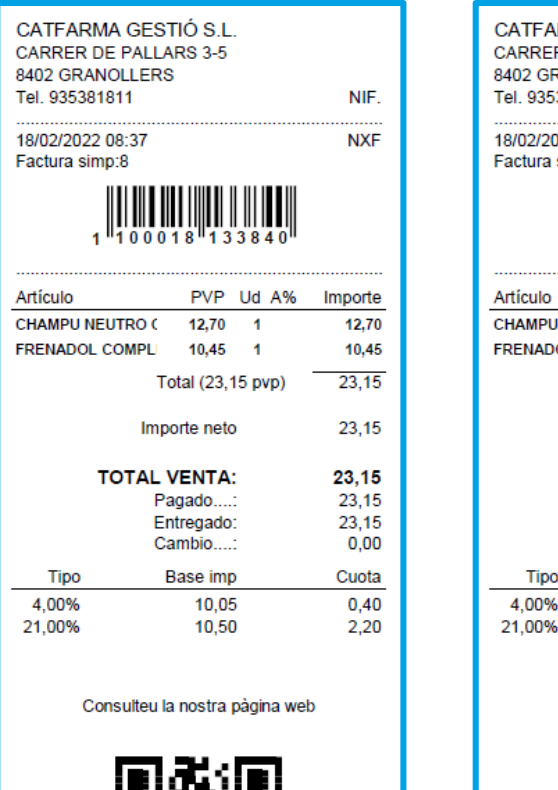

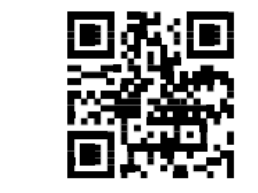

Tots els preus inclouen l'IVA

**Ocatfarma** 

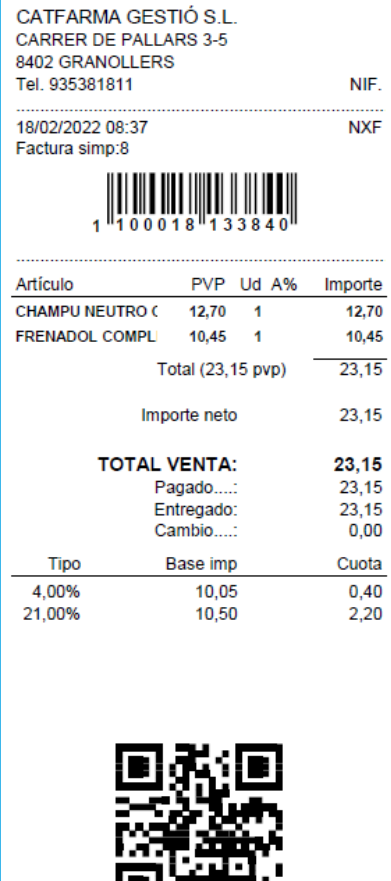

Tots els preus inclouen l'IVA

**7**

## **SEMPRE AL TEU SERVEI** Bon Treball

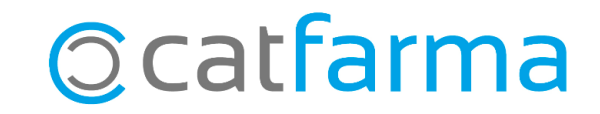